## GTR-Beispiel

Zuerst werden beim TI-84 Plus die Daten in den Listen L1 und L2 eingegeben. Danach kann man ein Punktdiagramm erstellen und überprüfen, ob ein linearer Zusammenhang bestehen könnte. Im Beispiel fällt der erste Punkt etwas heraus.

Dann wird im Statistik-Menü (STAT) unter CALC die lineare Regression (LinReg (ax+b)) gewählt. Man muss nun die Datenreihen angeben (L1 und L2) und kann zusätzlich eine Variable benennen (z.B. Y1), in der der Funktionsterm gespeichert wird.

Als Ergebnis erhält man gerundet y = 5,11 x + 15,81.

Man muss auch bei diesem Beispiel beachten, dass die Extrapolation nicht für beliebig große Werte sinnvoll ist, da Wasser bei einer Temperatur von 100°C siedet.

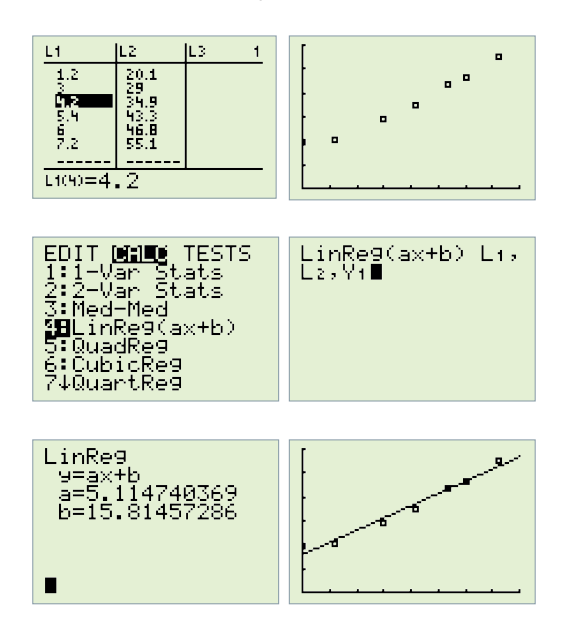

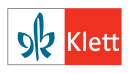